# KVM Virtual Machines

- Bridge Zero Copy Transmit
- · PCI Passthrough
- QEMU Device Properties
- $\cdot$  SR-IOV
- Mount QCOW2
- · Direct Boot Kernel
- Serial Only
- $\cdot$  EFI

## <span id="page-1-0"></span>Bridge Zero Copy Tr

Zero copy transmit mode is effective on large packet sizes. It the host CPU overhead by up to 15% when transmitting large p guest network and an external network, without affecting throu

#### Sourc<sup>®</sup>: ed Hat - Network Tuning Techniques

## <span id="page-2-0"></span>PCI Passthrough

### Ensure IOMMU Is Activated

**If First step of this process is to make sure that your hardware is even capable of <b>If the strateger of virtualization** You need to have a motherboard. CPU, and BIOS that this type of virtualization. You need to have a motherboard, CPU, and BIOS that has an IOMMU controller and supports Intel-VT-x and Intel-VT-d or AMD-v and AMD-vi. Some motherboards use different terminology for these, for example they may list AMD-v as SVM and AMD-vi as IOMMU controller.

## Ensure Kernel Modules

### Debian

```
# /etc/modules
# /etc/modules: kernel modules to load at boot time.
#
# This file contains the names of kernel modules that should be loaded
# at boot time, one per line. Lines beginning with "#" are ignored.
+ vfio_pci
+ vfio
+ vfio_iommu_type1
+ vfio_virqfd
```
## Bind vfio-pci Driver to Devices

Now you can bind the vfio-pci driver to your devices at startup so they can be passed through to a VM. There are two ways of doing this, the first way is quick and easy but forces you to blacklist an entire driver which would stop you from being able to use that driver for another device that you aren't passing through. The second way is a little more complciated but allows you to target individual devices without blacklisting an entire driver.

### 1) Blacklist Drivers

By runnilspci -kny ou can easily find out which drivers are being used fo what driver to blacklist in additvendtor \*hedevicesntifier. Armed with bo we can blacklist the drivers we don't want beinvofic speculiriaved kento the avhich device(s) to bind to.

Below is an example of blacklist i915 (neterlive PU driver) so I can pass iGPU to a virtual machine. The driver is blacklisted so it won't load and the device in the device is deviced b <vendor>:<device>added as a parametyfio-pctdrever so it knows which de with.

#### 2) Alias Devices

Usin Ispci -knnt is easy to find a Bd D  $\sqrt{F}$  cedent a fine rits endor >: < device bantifier Then we can fimed ditadiably runn cat /sys/bus/pci/devices/<B/D/F>Annodeadiawith both of  $\sim$ these we can let titch-posicialle know which devices to bind to.

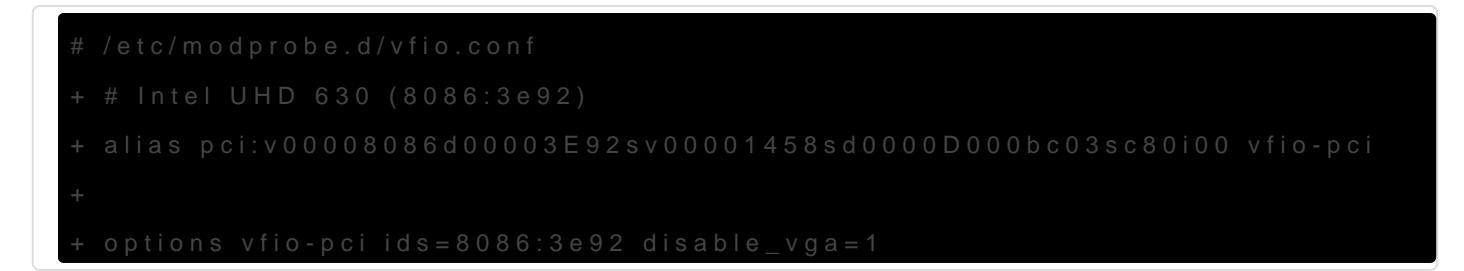

## Rebuilnitramfs

Debian

### Update Bootloader

Update Kernel Parameters

Grub<sub>2</sub>

# /etc/default/grub

- GRUB\_CMDLINE\_LINUX\_DEFAULT="quiet"
- + GRUB\_CMDLINE\_LINUX\_DEFAULT="quiet intel\_iommu=igfx\_off iommu=pt video=efifb:off"

### Systemd

- # /etc/kernel/cmdline
- root=ZFS=rpool/ROOT/pve-1 boot=zfs
- + root=ZFS=rpool/ROOT/pve-1 boot=zfs intel\_iommu=igfx\_off iommu=pt video=efifb:off

### Rebuild Bootloader Options

#### Grub

update-grub

#### systemd-boot

bootctl update

#### Proxmox

pve-efiboot-tool refresh

## <span id="page-5-0"></span>QEMU Device Properties

## Example: Rename Device

## Example: Move MSI-X

**The QEMU vfio-pci device option is x-msix-relocation= which allows specifying<br>the bar to use for the MSLX tables, ex. bar0, bar5, Since this device uses a 64** the bar to use for the MSI-X tables, ex. bar0...bar5. Since this device uses a 64bit bar0, we can either extend that BAR or choose another, excluding bar1, which is consumed by the upper half of bar0.

To set these properties you can edit the VM configuration and add an  $\frac{1}{\sqrt{2}}$  parameter.

args: -set device.hostpci1.x-msix-relocation=bar2

## <span id="page-6-0"></span>SR-IOV

### Ensure IOMMU Is Activated

**If First step of this process is to make sure that your hardware is even capable of <b>If the strateger of virtualization** You need to have a motherboard. CPU, and BIOS that this type of virtualization. You need to have a motherboard, CPU, and BIOS that has an IOMMU controller and supports Intel-VT-x and Intel-VT-d or AMD-v and AMD-vi. Some motherboards use different terminology for these, for example they may list AMD-v as SVM and AMD-vi as IOMMU controller.

## Update Bootloader

### Update Kernel Parameters

\*\***NOTE**\*\* Be sure to replace intel\_iommu=on with amd\_iommu=on if you're running on AMD instead of Intel.

### Grub2

- # /etc/default/grub
- GRUB\_CMDLINE\_LINUX\_DEFAULT="quiet"
- + GRUB\_CMDLINE\_LINUX\_DEFAULT="quiet intel\_iommu=on iommu=pt

### Systemd

- # /etc/kernel/cmdline
- root=ZFS=rpool/ROOT/pve-1 boot=zfs
- + root=ZFS=rpool/ROOT/pve-1 boot=zfs intel\_iommu=on iommu=pt

### Rebuild Bootloader Options

### Grub

update-grub

#### systemd-boot

bootctl update

#### Proxmox

pve-efiboot-tool refresh

### Enable Virtual Functions

Find the link name you want to add virtual function to using  $|$ ip link . In this scenario we're going to say we want to add 4 virtual functions to link eth2 . You can find the maximum number of virtual function possible by reading the sriov totalvfs from sysfs...

```
cat /sys/class/net/enp10s0f0/device/sriov_totalvfs
7
```
To enable virtual functions you just echo the number you want to sriov numvfs in sysfs...

echo 4 > /sys/class/net/enp10s0f0/device/sriov\_numvfs

### Make Persistent

Sysfs is a virtual file system in Linux kernel 2.5+ that provides a tree of system devices. This package provides the program 'systool' to query it: it can list devices by bus, class, and topology.

In addition this package ships a configuration file /etc/sysfs.conf which allows one to conveniently set sysfs attributes at system bootup (in the init script etc/init.d/sysfsutils).

apt install sysfsutils

## Configure sysfsutils

To make these changes persistent, you need to update /etc/sysfs.conf so that it gets set on startup.

echo "class/net/eth2/device/sriov\_numvfs = 4" >> /etc/sysfs.conf

## <span id="page-8-0"></span>Mount QCOW2

Load Kernel module

modprobe nbd

Connect the image to NBD (Network Block Device) device and then mount that device/partition

qemu-nbd --connect=/dev/nbd0 /var/lib/vz/images/100/vm-100-disk-1.qcow2

mount /dev/nbd0p1 /mnt/somepoint/

When done unmount, disconnect, and if necessary unload the Kernel module.

umount /mnt/somepoint/ qemu-nbd --disconnect /dev/nbd0 rmmod nbd

## <span id="page-9-0"></span>Direct Boot Kernel

Provide path to Kernel and optionally initrd

gemu-system-aarch64 ... -kernel /boot/vmlinuz-6.9.0-rc6+ -initrd /boot/initrd.img-6.9.0-rc6+

## <span id="page-10-0"></span>Serial Only

## AMD64

qemu-system-x86\_64 ... -nographic -append "root=/dev/vda rw console=ttyS0" -hda rootfs.img

## ARM64

qemu-system-aarch64 ... -nographic -append "root=/dev/vda rw console=ttyAMA0" -hda rootfs.img

Some emulated consoles will need a speed appended like console=ttyAMA0,115200

<span id="page-11-0"></span>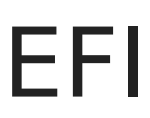

To use OVMF/AAVMF for EFI add these parameters to qemu-system-\*. Normally you can find OVMF\_CODE.fd and OVMF\_VARS.fd (or variants of them) in /usr/share

-drive if=pflash,format=raw,readonly,file=OVMF\_CODE-pure-efi.fd

-drive if=pflash,format=raw,file=OVMF\_VARS.fd